## **Comment envoyer de gros fichiers?**

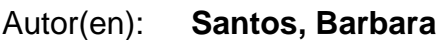

Objekttyp: **Article**

Zeitschrift: **Générations plus : bien vivre son âge**

Band (Jahr): **- (2015)**

Heft 73

PDF erstellt am: **30.06.2024**

Persistenter Link: <https://doi.org/10.5169/seals-831165>

### **Nutzungsbedingungen**

Die ETH-Bibliothek ist Anbieterin der digitalisierten Zeitschriften. Sie besitzt keine Urheberrechte an den Inhalten der Zeitschriften. Die Rechte liegen in der Regel bei den Herausgebern. Die auf der Plattform e-periodica veröffentlichten Dokumente stehen für nicht-kommerzielle Zwecke in Lehre und Forschung sowie für die private Nutzung frei zur Verfügung. Einzelne Dateien oder Ausdrucke aus diesem Angebot können zusammen mit diesen Nutzungsbedingungen und den korrekten Herkunftsbezeichnungen weitergegeben werden.

Das Veröffentlichen von Bildern in Print- und Online-Publikationen ist nur mit vorheriger Genehmigung der Rechteinhaber erlaubt. Die systematische Speicherung von Teilen des elektronischen Angebots auf anderen Servern bedarf ebenfalls des schriftlichen Einverständnisses der Rechteinhaber.

### **Haftungsausschluss**

Alle Angaben erfolgen ohne Gewähr für Vollständigkeit oder Richtigkeit. Es wird keine Haftung übernommen für Schäden durch die Verwendung von Informationen aus diesem Online-Angebot oder durch das Fehlen von Informationen. Dies gilt auch für Inhalte Dritter, die über dieses Angebot zugänglich sind.

Ein Dienst der ETH-Bibliothek ETH Zürich, Rämistrasse 101, 8092 Zürich, Schweiz, www.library.ethz.ch

### **http://www.e-periodica.ch**

 $\odot$ 

# Comment envoyer de gros fichiers?

Oubliez les pièces jointes impossibles à transférer. Il existe désormais des solutions simples et gratuites pour envoyer de gros fichiers sur internet

 $\left\langle \left\langle \right| \right| \right.$ a taille de la pièce jointe dépasse la limite maximale.» /Ce message vous rappelle quelque chose? Si les courriels sont très efficaces pour envoyer des messages ou quelques photos, ils coincent quand il s'agit d'envoyer de gros fichiers. Et pour cause: la plupart des services de sagerie limitent le volume des pièces jointes à 10 mégaoctets. Pour résoudre ce problème, plusieurs systèmes de transfert gratuits ont vu le jour sur ternet.

### SANS ENGAGEMENT

Parmi les solutions les plus rantes, il y a les sites spécialisés dans le transfert de fichiers nombreux et volumineux comme wetransfer.com et transfernow.net.

Comment ça marche? Il suffit de sélectionner les fichiers à expédier, introduire son adresse mail, puis celle du destinataire. Une fois les cuments chargés sur une plate-forme virtuelle, ce dernier recevra un e-mail avec un lien qui l'invite à télécharger les documents sur son ordinateur!

Ces sites ont l'avantage de tionner sans inscription. Le lien du transfert est généralement valable pour une semaine et le volume dispoatteint correspond en moyenne à <sup>2</sup> gigaoctets.

#### DANS LES NUAGES

Pour des fichiers particulièrement lourds, optez pour les systèmes de kage en ligne, aussi appelés clouds (ou nuages en français). Ces plates-formes servent à sauvegarder des données en tout genre - images, PDF, textes, etc. TROIS SOLUTIONS La plus facile: Wetransfer.com La plus généreuse: Dropbox La plus complète: Google Drive

- et à en partager l'accès avec les personnes de votre choix en introduisant leur adresse e-mail.

Gratuites comme toutes les autres solutions présentées ici, ces platesformes offrent entre <sup>2</sup> et <sup>15</sup> gigaoctets de stockage et permettent à plusieurs personnes de travailler simultanément sur un même document.

Dans l'univers du cloud, Dropbox fait partie des plus connus. Mais les services de messagerie sont toujours plus nombreux à proposer leur nuage. Ainsi, le géant Coogle a développé Google Drive. Les fournisseurs Outlook et Hotmail ont quant à eux créé One-Drive. En profitant du système proposé par votre messagerie, vous éviterez de devoir refaire un compte sur un veau site.

### COMPRESSEZ... DÉCOMPRESSEZ...

Finalement, si vous tenez absolument à envoyer vos fichiers par email, l'unique solution reste de les compresser. La plupart des ordinateurs fonctionnant sous Windows offrent cette fonction. Il suffit d'un clic droit sur le dossier souhaité et de sélectionner l'option «envoyer vers», puis «dossier compressé». Sur les tèmes Mac, sélectionnez simplement l'option «compresser». Si ces outils ne sont pas disponibles, installez au alable un logiciel gratuit tel que 7-Zip ou Quick Zip.

m

La compression présente toutefois deux inconvénients : le destinataire devra procéder à une décompression des fichiers pour les lire. Et cette méthode ne change finalement pas la limite de poids imposée par le fournisseur de messagerie. Si vos fichiers dépassent encore le maximum autorisé après la compression, il ne vous restera plus qu'à préparer un colis postal... ou vous initier au transfert en ligne.

BARBARA SANTOS